A tutti gli iscritti OPI di Lucca,

dal 2 dicembre 2013 è attivo il servizio di consultazione dei crediti associati all'anagrafica segnalata dal nostro Ordine. Il CoGeAps gestisce e pubblica per ogni professionista i dati ricevuti dai Provider .

Il CoGeAps sta operando per cercare di correggere ogni anomalia .

Pertanto eventuali difficoltà o anomalie che potranno essere segnalate a ecm@cogeaps.it e saranno gestite come un work in progress.

Di seguito, è presente una guida creata dal nostro Ordine OPI, NON esaustiva ma facilmente consultabile che riepiloga i vari passaggi di base necessari per conoscere il sito.

Per accedere a CogeAps:

- digitare sul motore di ricerca "CoGeAps"
- Accesso Anagrafe Crediti ECM CoGeAps
- cliccare sulla icona situata in mezzo alla pagina
- se è la prima volta che si accede sulla piattaforma, digitare il proprio codice fiscale e poi il nome di battesimo in carattere maiuscolo che potrà in seguito essere cambiata da CoGeAps . Altrimenti, digitare la propria password assegnata da CoGeAps ed inviata alla propria email personale inserita nell'anagrafe
- Se è stata dimenticata la propria password, potrà essere recuperata seguendo delle semplici operazioni

## **Accesso Anagrafe Crediti ECM**

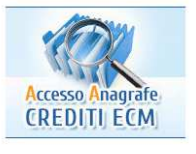

Si apre una schermata divisa in 4 settori che di seguito prendiamo in esame. Per comodità li abbiamo numerati dal n° 1 al 4.

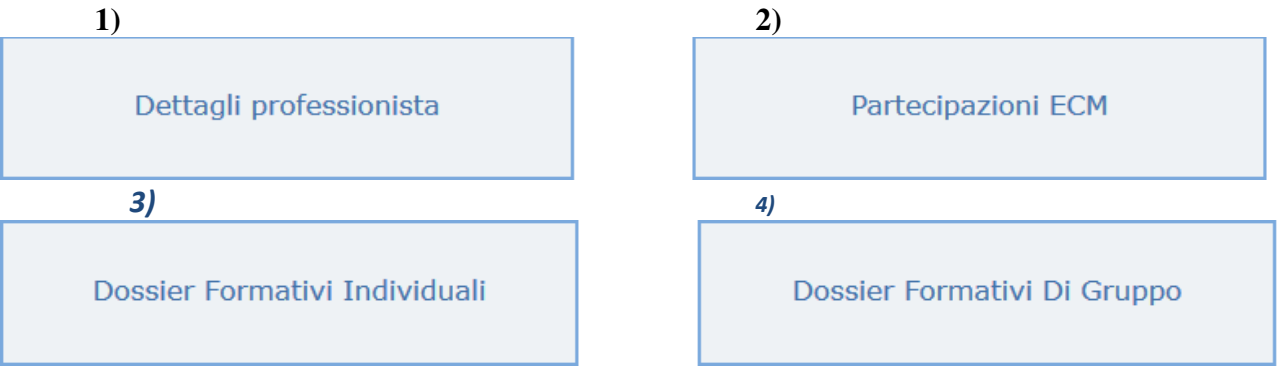

Cliccare su:

- 1) **DETTAGLI DEL PROFESSIONISTA**:
	- Prima cosa controllare l'ANAGRAFICA cliccando sui vari menù a tendina. In caso di errori è importante segnalare alla CoGeAps per eventuali modifiche inviando un'email a: ecm@cogeaps.it

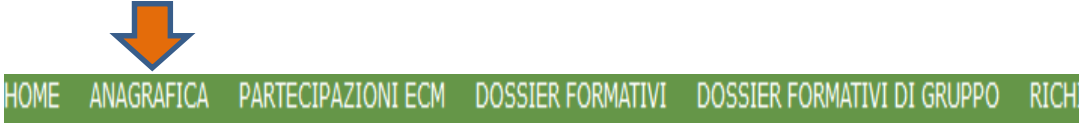

**RICHIESTE** 

## 2) **PARTECIPAZIONI ECM**:

è presente il riepilogo dei corsi eseguiti con i crediti ECM conseguiti. NON ci sono i titoli dei corsi ma il numero dell'evento ECM che si può trovare facilmente sugli attestati ECM rilasciati dagli organizzatori dei corsi.

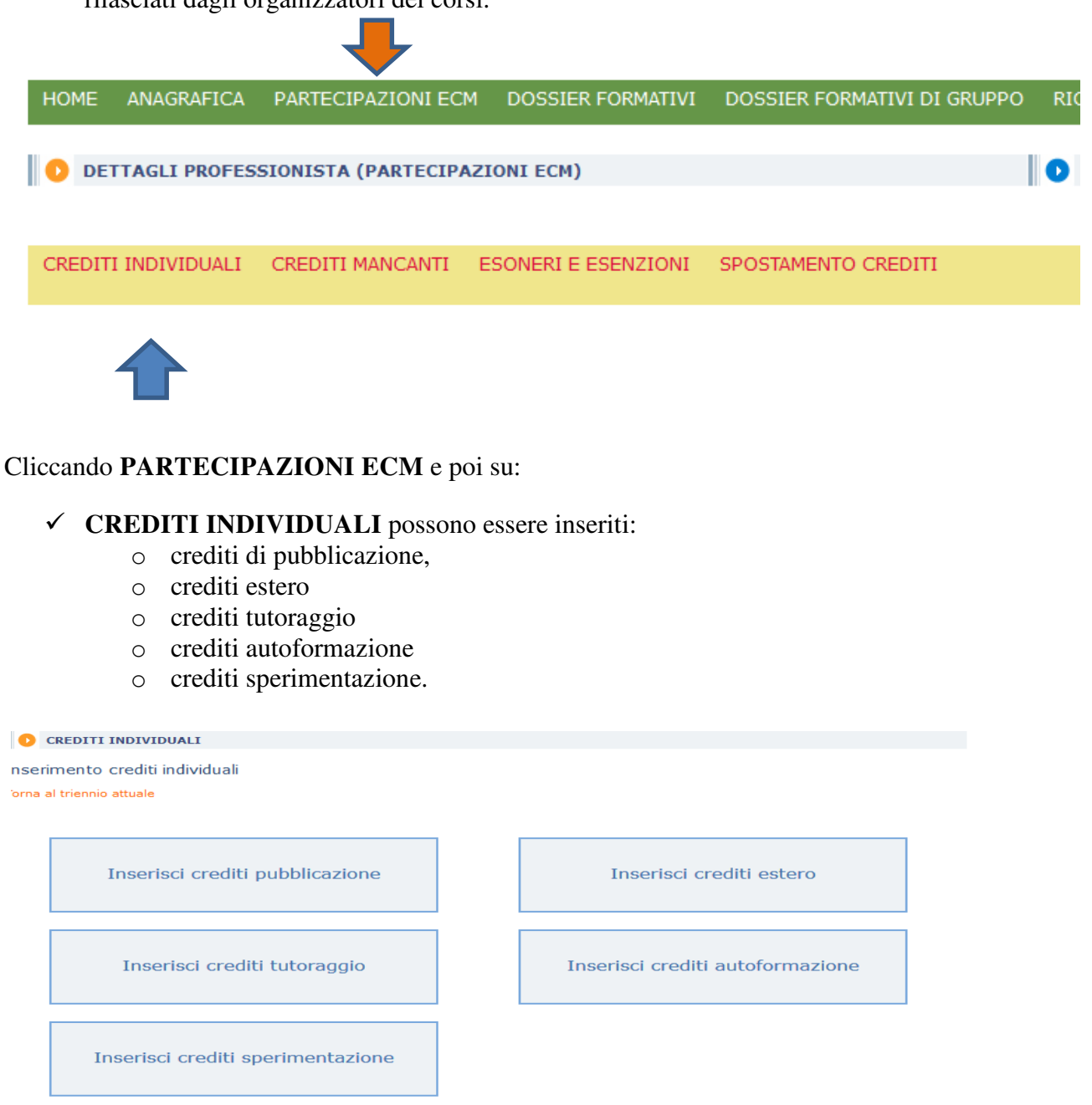

Dopo aver cliccato sull'icona di interesse, inserire i dati richiesti seguendo le indicazioni. Se richiesti gli allegati, scannerizzarli, salvarli in PDF e con "sfoglia" ricercarli sul proprio PC e caricarli. A volte è necessario ripetere più volte tale operazione perché il programma li accetti. Può essere richiesta l'autocertificazione compilata il cui modulo si trova a destra in basso [Download file]

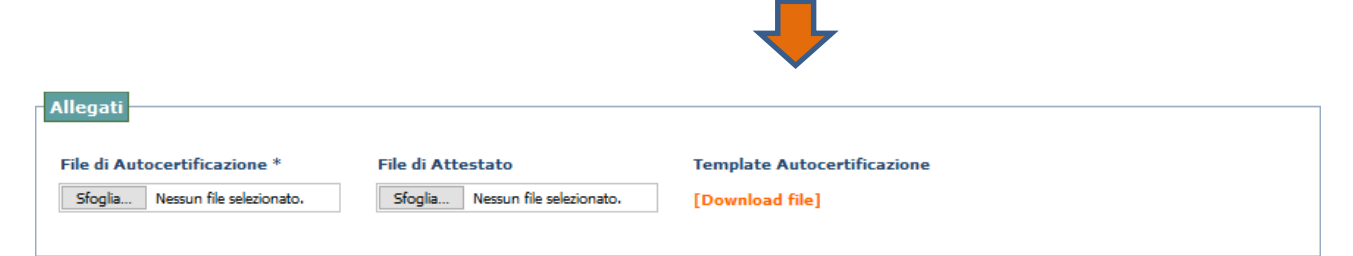

 $\checkmark$  **CREDITI MANCANTI:** possono essere inseriti cliccando su aggiungi evento non presente. Il Provider ha 90 giorni di tempo per inserire l'evento sul portale CoGeAps e può non essere trovato fra i nostri crediti se non dopo tale periodo di tempo. Aspettate a inserire l'evento che siano passati almeno 100 giorni dalla fine dell'evento stesso!!!! Dopo tale periodo, se non ancora presente nell'elenco, potete inserire il vostro corso ECM seguendo le indicazioni. Gli allegati, per comodità scannerizzarli, salvarli in PDF e con "sfoglia" ricercarli sul proprio PC

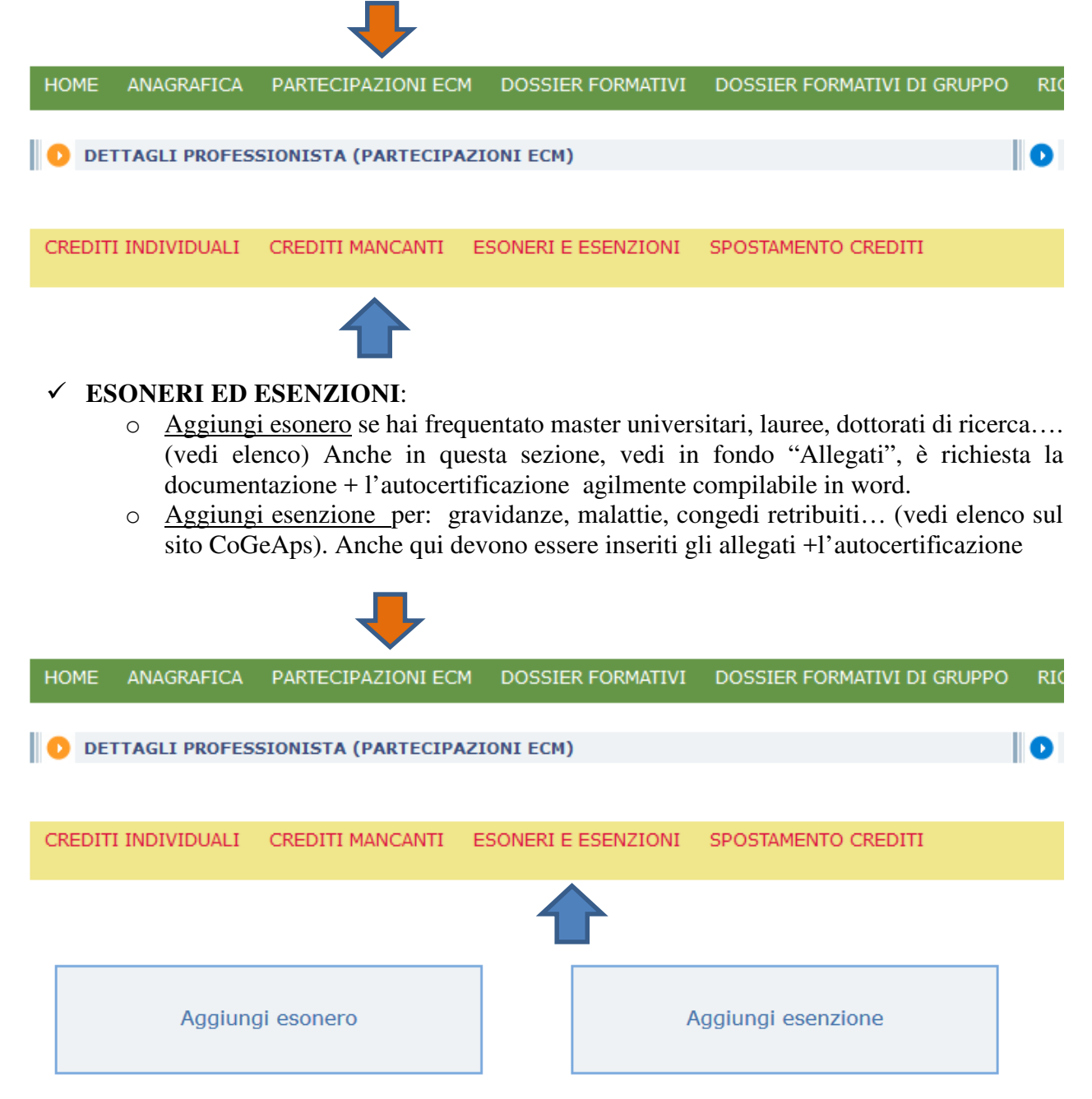

 **SPOSTAMENTO CREDITI**: i professionisti sanitari che nel triennio 2014/2016 non abbiano soddisfatto l'obbligo formativo individuale, hanno la possibilità di inserire alcuni corsi conseguiti nel triennio 2017/2019, al netto di esoneri, esenzioni ed eventuali altre riduzioni. Quindi, potranno spostare i crediti maturati entro il 31 dicembre 2019 quale recupero del debito formativo e trasferirli al triennio 2014-16. I crediti indicati quali recupero dell'obbligo formativo per il triennio 2014/2016 potranno essere spostati per l'intero valore della partecipazione e, agli stessi, verranno applicate le norme del triennio 2014/2016; tale spostamento sarà irreversibile in quanto una volta spostate non verranno più conteggiate nel triennio in cui sono state originariamente acquisite.

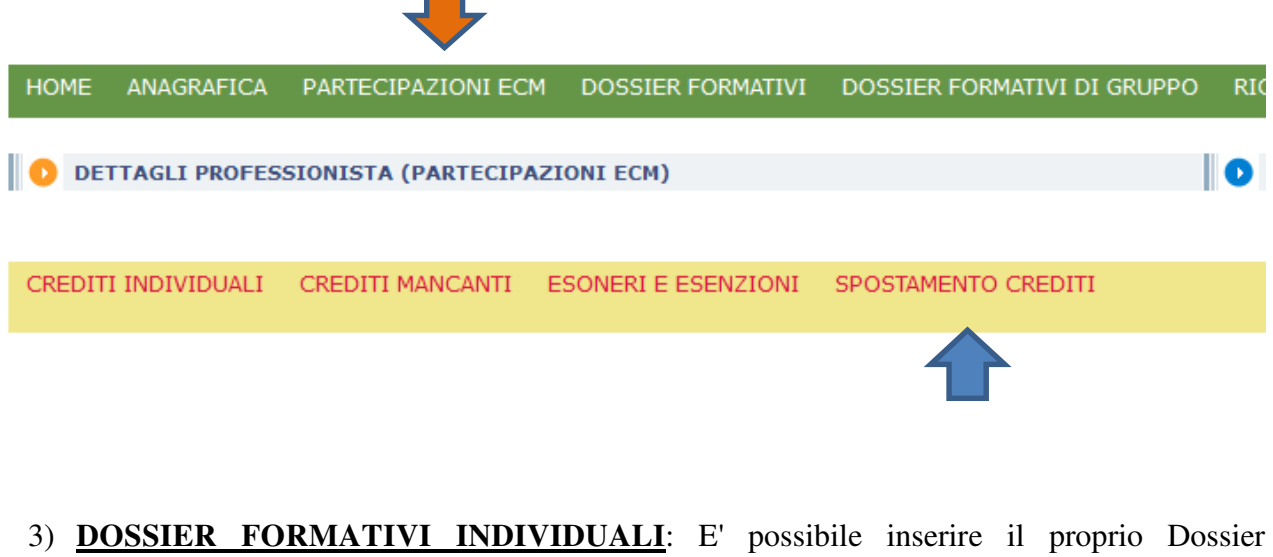

Formativo, uno solo per anno, come da Delibera Age.Na.S. (Per ulteriori informazioni vai direttamente sul download della guida)

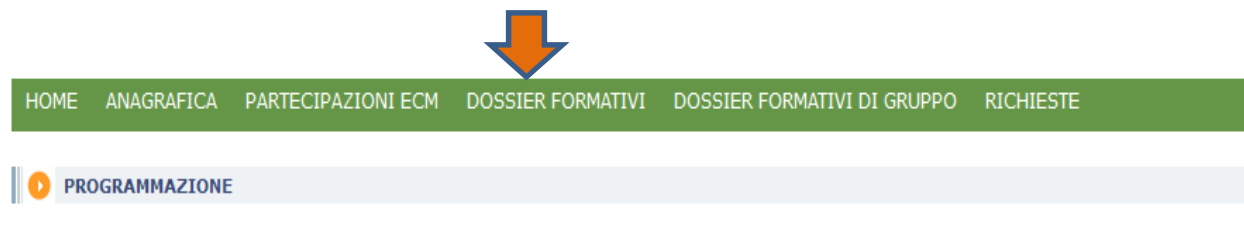

4) **DOSSIER FORMATIVI DI GRUPPO:** E' un'altra metodologia per iscriversi a corsi FAD Nazionali.

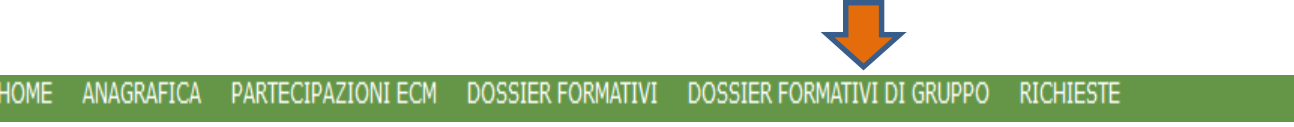

E' importante che ogni professionista possa essere in grado di eseguire le operazioni su CoGeAps in modo autonomo e comunque, l'OPI di Lucca rimane a disposizione per ogni ulteriore chiarimento.